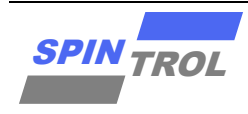

# 使用指南

### **SPC1169 DAC COMP PGA** 使用指南

版本 A/0 – 2023 年 5 月

### 概述

在电力电子系统中,DAC,COMP,PGA 有时会组合起来,采用 PGA,DAC 作为 COMP 的输入, 从而检测过流事件,触发 PWM 封锁保护。

# 目录

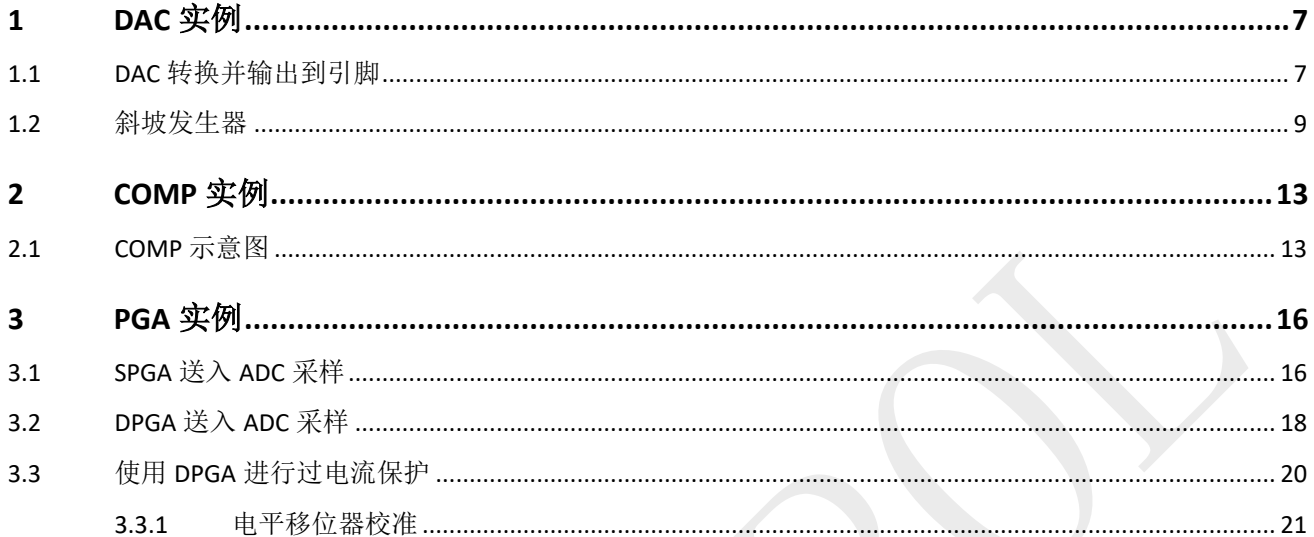

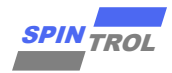

# 图片列表

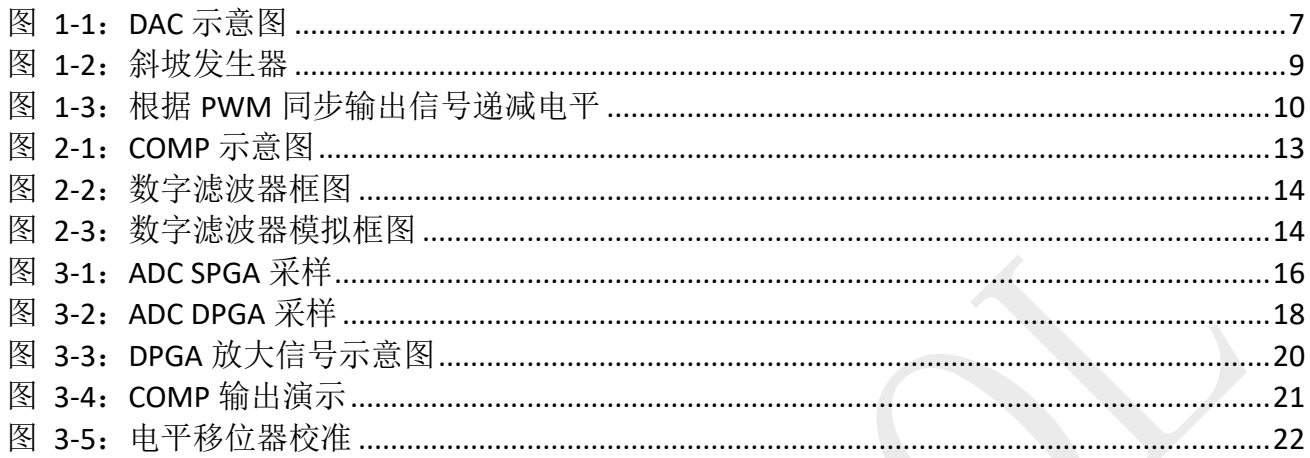

# 表格列表

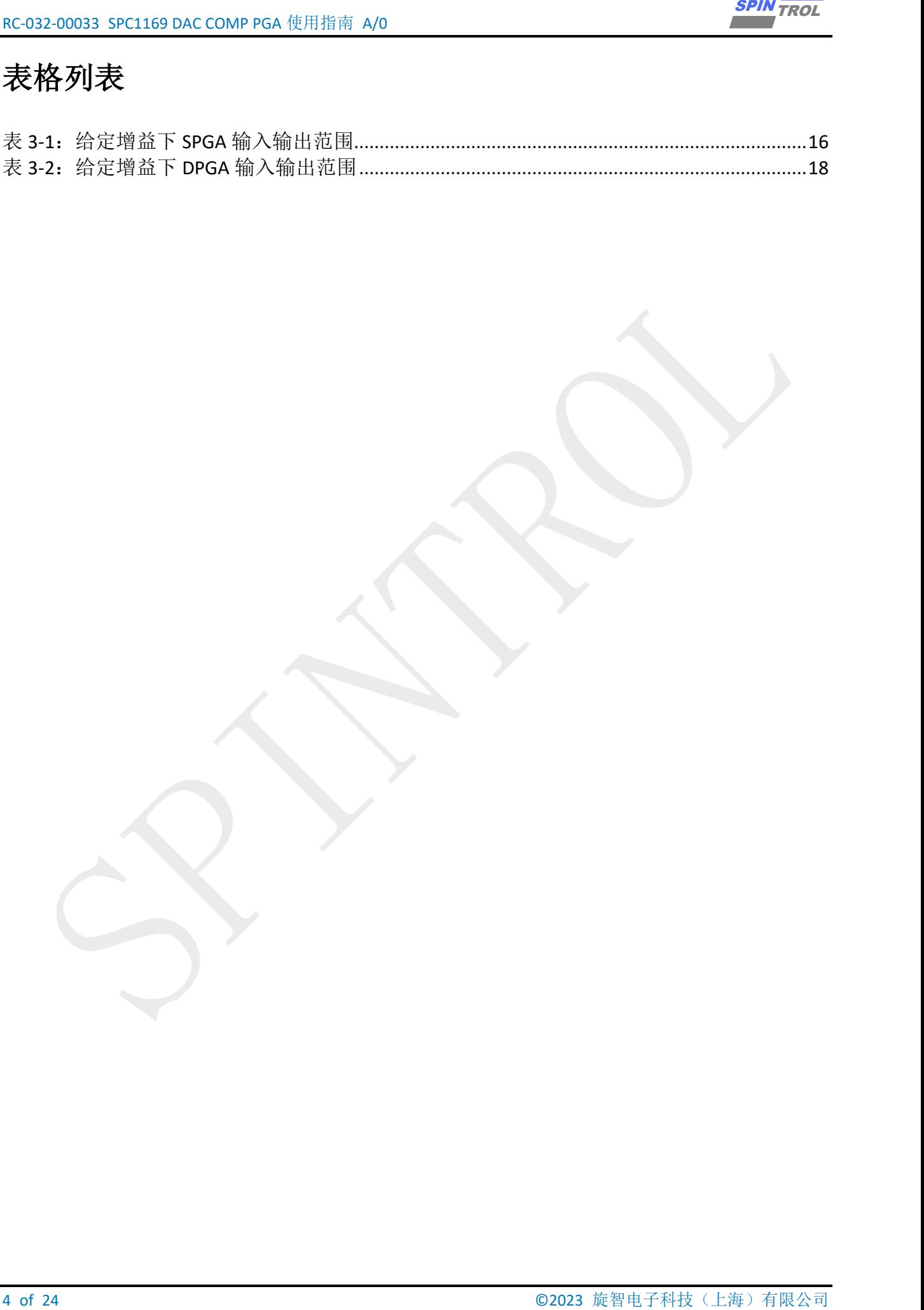

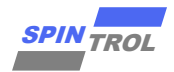

## 版本历史

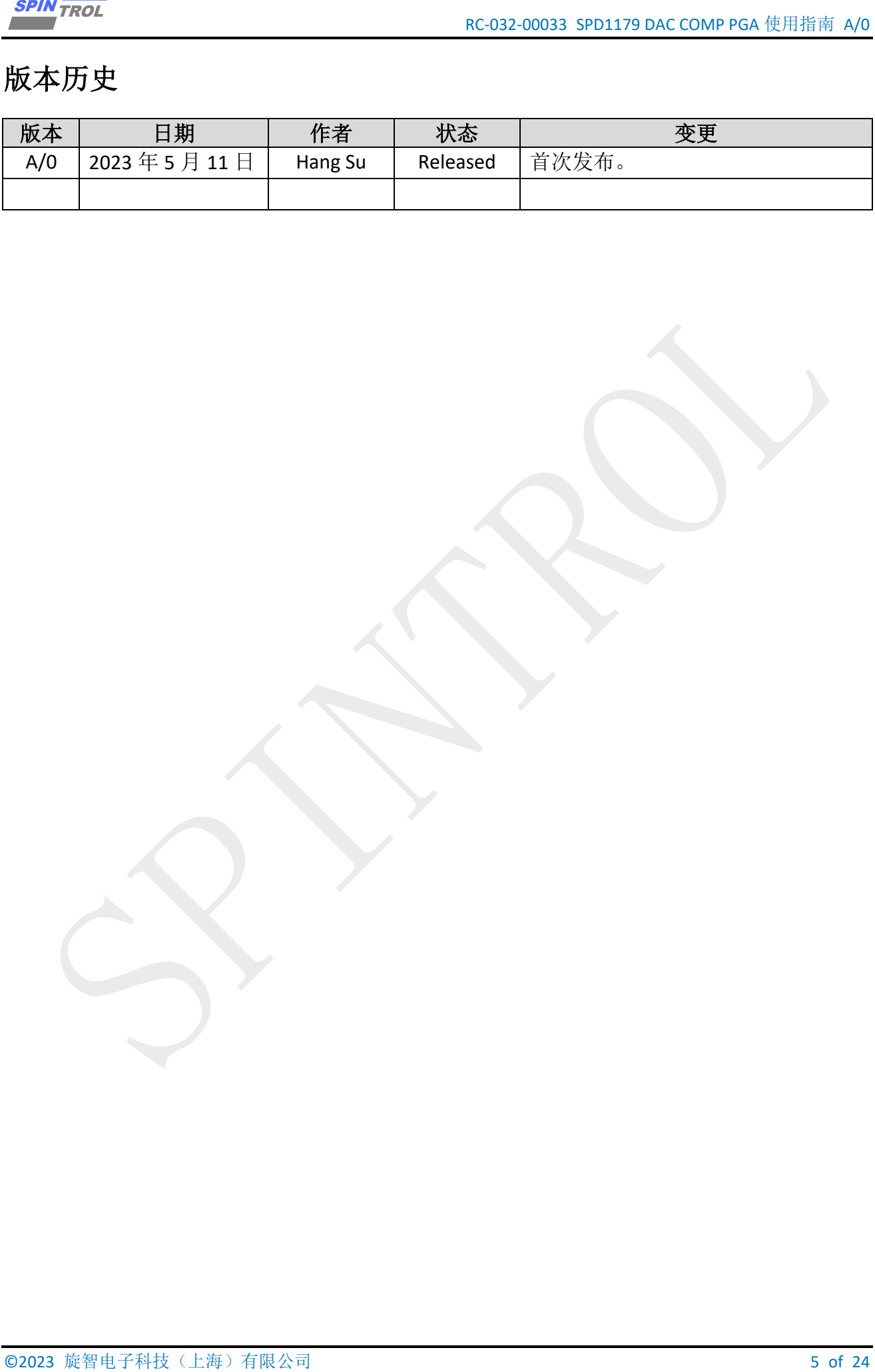

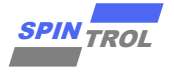

## 术语或缩写

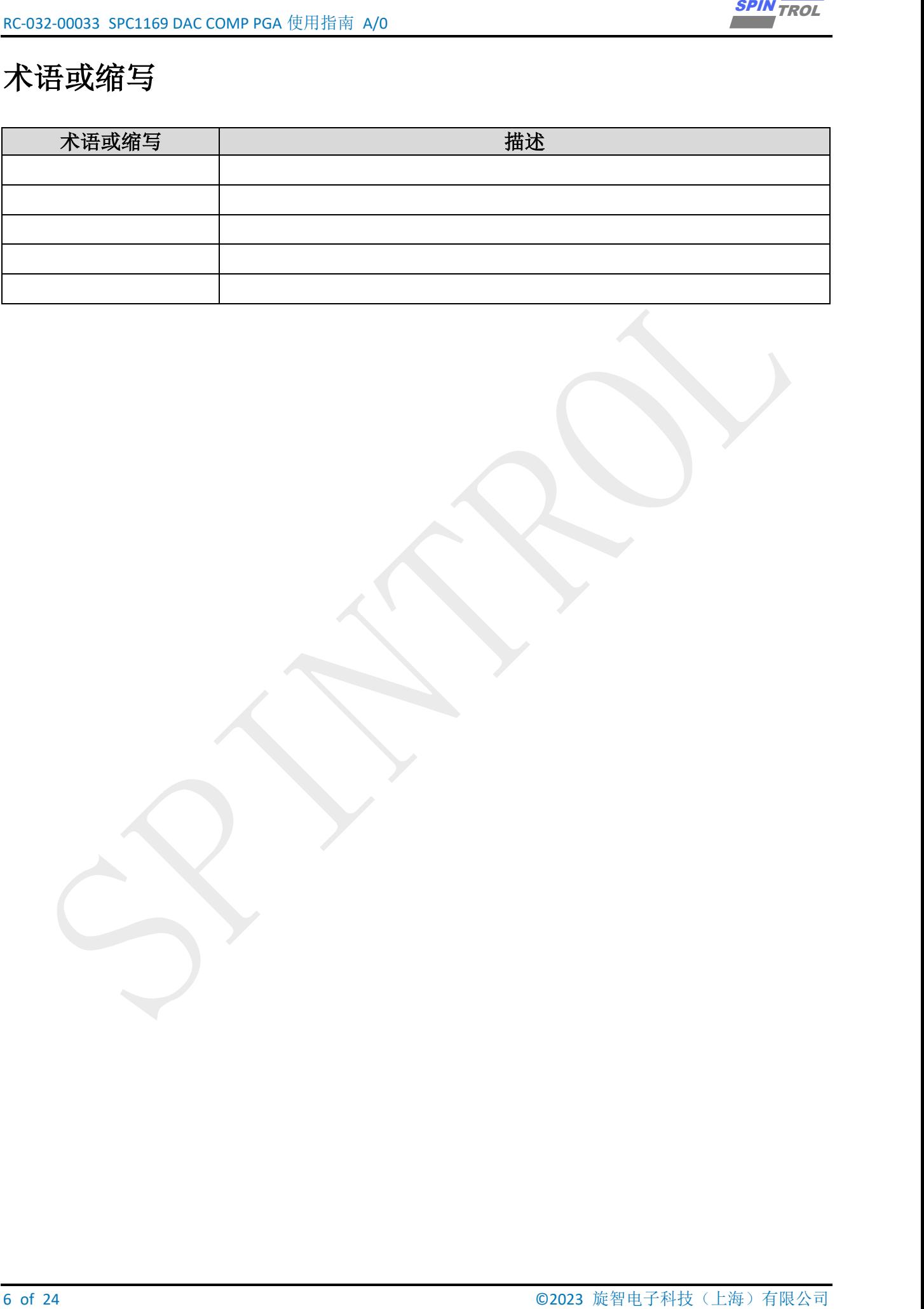

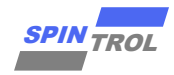

## <span id="page-6-0"></span>**1 DAC** 实例

### <span id="page-6-1"></span>**1.1 DAC** 转换并输出到引脚

DAC 最常规的用法, 是将 DACXCODEA 直接送入 DAC, 从而产生模拟电压, 如图 [1-1](#page-6-2) 所示。 将 DACOCODE 的数值经 10-bit DAC 转换为模拟信号,该模拟信号既可直接传给 COMP, 亦可经 过 DAC buffer 直接输出到 GPIO2。

$$
V_{\text{out}} = \text{VDD3} * \frac{\text{CODE}}{1024}
$$

<span id="page-6-2"></span>通常 VDD3 == 3.3V。

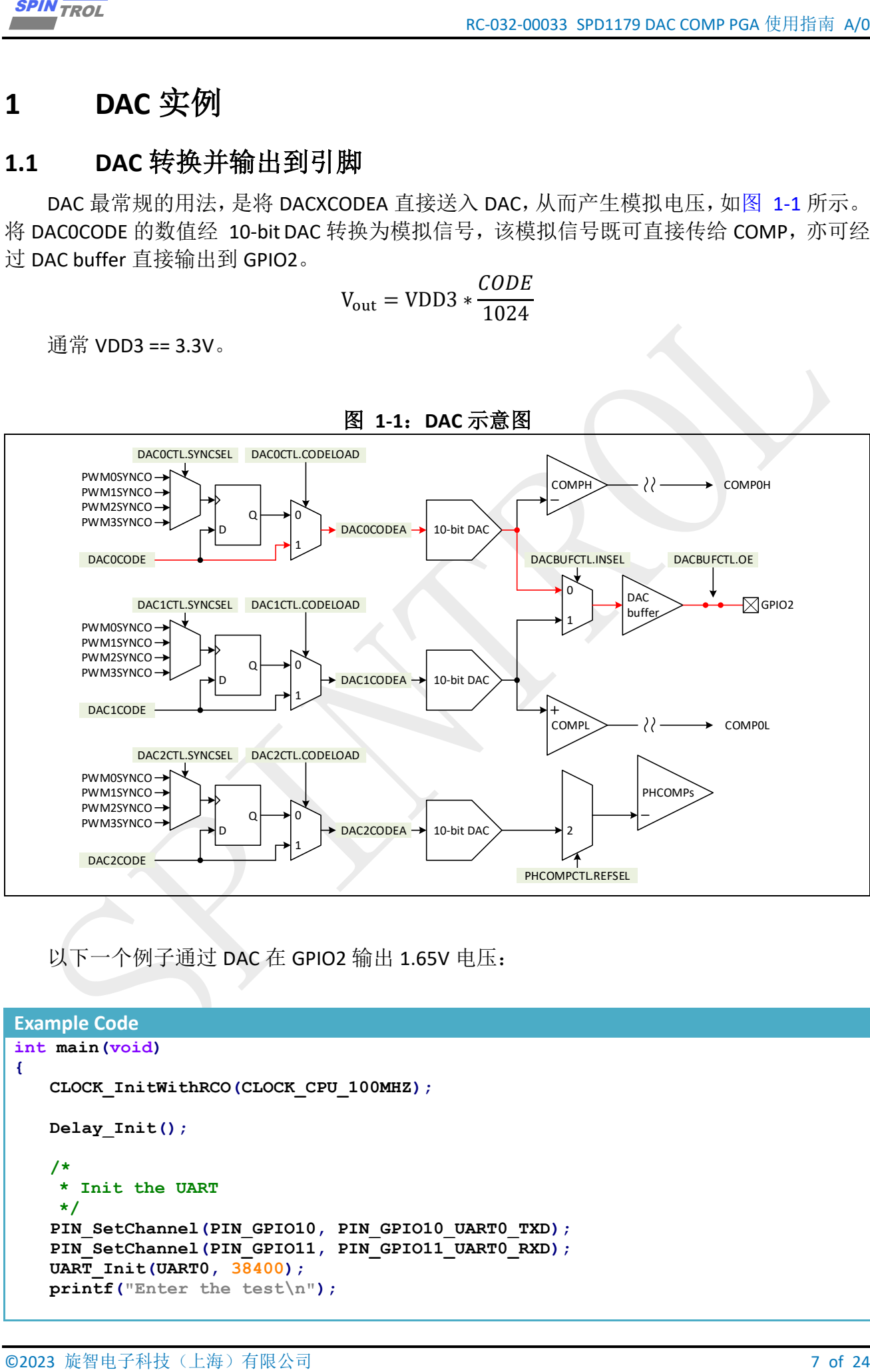

图 **1-1**:**DAC** 示意图

以下一个例子通过 DAC 在 GPIO2 输出 1.65V 电压:

#### **Example Code int main(void) { CLOCK\_InitWithRCO(CLOCK\_CPU\_100MHZ); Delay\_Init(); /\* \* Init the UART \*/** PIN\_SetChannel(PIN\_GPIO10, PIN\_GPIO10\_UART0\_TXD); PIN\_SetChannel(PIN\_GPIO11, PIN\_GPIO11\_UART0\_RXD);  **UART\_Init(UART0, 38400); printf("Enter the test\n");**

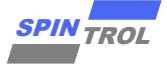

```
8 of 24 © 2023 旋智电子科技(上海)有限公司 SPIN TROL
    /* enable DAC0 */
    COMP_EnableDAC(DAC0);
    /* Set DAC0 as Direct mode(DAC code is immediately update) */
    COMP_SetDACCodeLoadTiming(DAC0, DIRECT_LOAD_MODE);
    /* set DAC0 output to 1.65V */
    COMP_SetDACValue10Bit(DAC0, 512);
    /* DAC Buffer Init */
    COMP_DACBufferInit(DAC0);
    /* Enable DAC Buffer Output To GPIO */
    COMP_EnableDACBufferOutputToGPIO();
    /* Init ADC and set DAC buffer as the positive input of the ADC CH0 */
    ADC_EasyInit1(ADC, ADC_CH0, ADC_IN_DAC0, ADC_SOC_TRIGGER_FROM_SOFTWARE);
    /* Enable the global INT for the ADC */
    NVIC_EnableIRQ(ADCCH0_IRQn);
    /* Use software to trigger ADC CH0 to work */
    ADC_ForceChannelSOC(ADC, ADC_CH0);
    while (1)
     {
    }
```
**}**

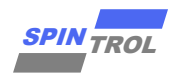

#### <span id="page-8-0"></span>**1.2** 斜坡发生器

<span id="page-8-1"></span>PWM, DAC,COMPH 可以共同构成斜坡发生器,产生斜坡电压 RAMPxCNT, 如图 [1-2](#page-8-1) 所示。

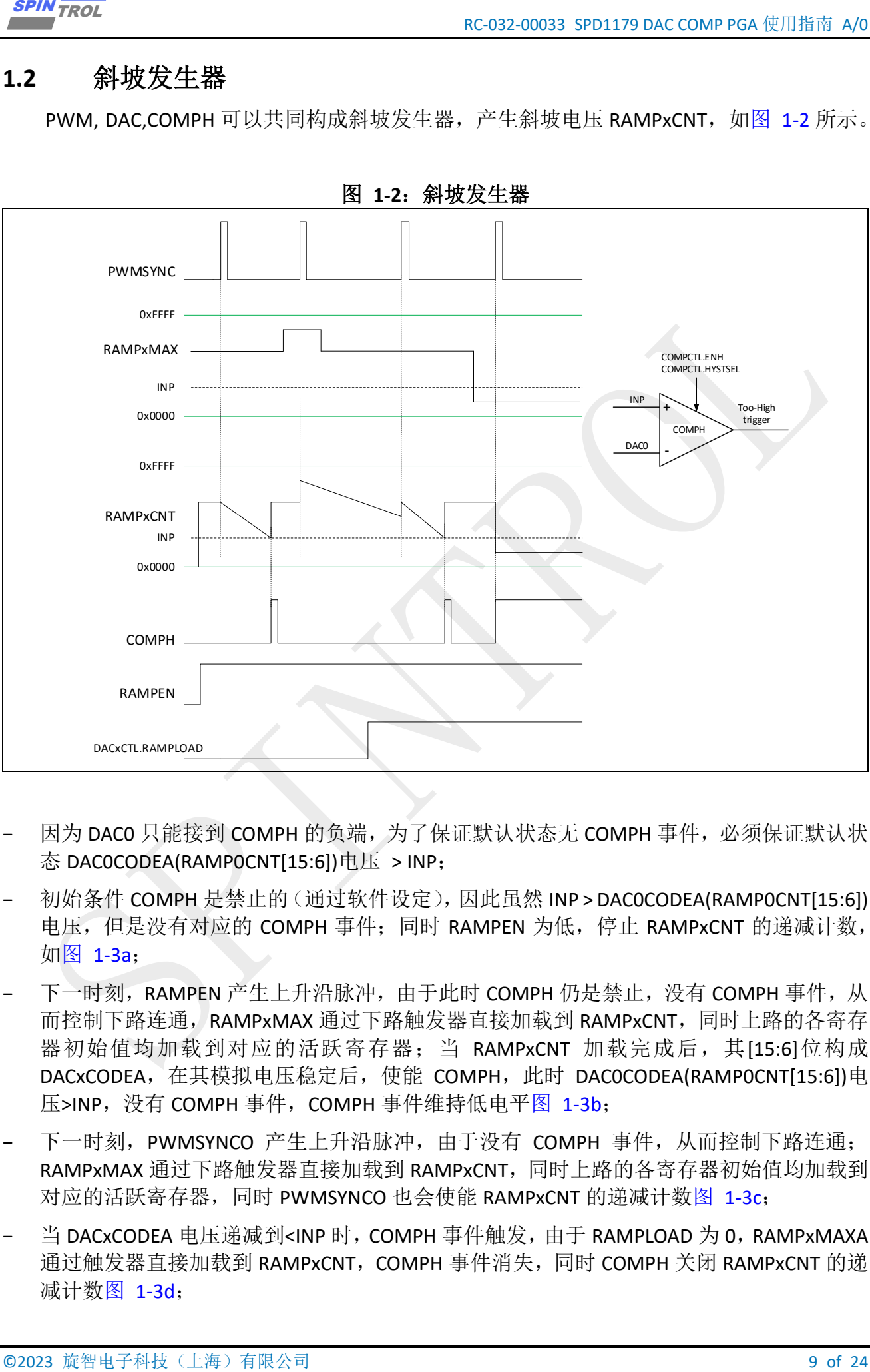

图 **1-2**:斜坡发生器

- − 因为 DAC0 只能接到 COMPH 的负端,为了保证默认状态无 COMPH 事件,必须保证默认状 态 DAC0CODEA(RAMP0CNT[15:6])电压 > INP;
- 初始条件 COMPH 是禁止的(通过软件设定), 因此虽然 INP > DAC0CODEA(RAMP0CNT[15:6]) 电压,但是没有对应的 COMPH 事件;同时 RAMPEN 为低,停止 RAMPxCNT 的递减计数, 如图 [1-3a](#page-9-0);
- 下一时刻,RAMPEN 产生上升沿脉冲, 由于此时 COMPH 仍是禁止, 没有 COMPH 事件, 从 而控制下路连通,RAMPxMAX 通过下路触发器直接加载到 RAMPxCNT,同时上路的各寄存 器初始值均加载到对应的活跃寄存器; 当 RAMPxCNT 加载完成后, 其[15:6]位构成 DACxCODEA,在其模拟电压稳定后,使能 COMPH,此时 DAC0CODEA(RAMP0CNT[15:6])电 压>INP, 没有 COMPH 事件, COMPH 事件维持低电平图 [1-3b](#page-9-0);
- 下一时刻, PWMSYNCO 产生上升沿脉冲, 由于没有 COMPH 事件, 从而控制下路连通; RAMPxMAX 通过下路触发器直接加载到 RAMPxCNT, 同时上路的各寄存器初始值均加载到 对应的活跃寄存器,同时 PWMSYNCO 也会使能 RAMPxCNT 的递减计数图 [1-3c](#page-9-0);
- 当 DACxCODEA 电压递减到<INP 时,COMPH 事件触发,由于 RAMPLOAD 为 0,RAMPxMAXA 通过触发器直接加载到 RAMPxCNT, COMPH 事件消失,同时 COMPH 关闭 RAMPxCNT 的递 减计数图 [1-3d](#page-9-0);

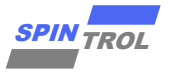

- 下一时刻, PWMSYNCO 产生上升沿脉冲, 由于没有 COMPH 事件, 从而控制下路连通; RAMPxMAX 通过下路触发器直接加载到 RAMPxCNT,同时上路的各寄存器初始值均加载到 对应的活跃寄存器,同时 PWMSYNCO 也会使能 RAMPxCNT 的递减计数图 [1-3c](#page-9-0);
- <span id="page-9-0"></span>下一时刻, PWMSYNCO 产生上升沿脉冲, 由于没有 COMPH 事件, 从而控制下路连通; RAMPxMAX 通过下路触发器直接加载到 RAMPxCNT, 同时上路的各寄存器初始值均加载到 对应的活跃寄存器,同时 PWMSYNCO 也会使能 RAMPxCNT 的递减计数图 [1-3c](#page-9-0):

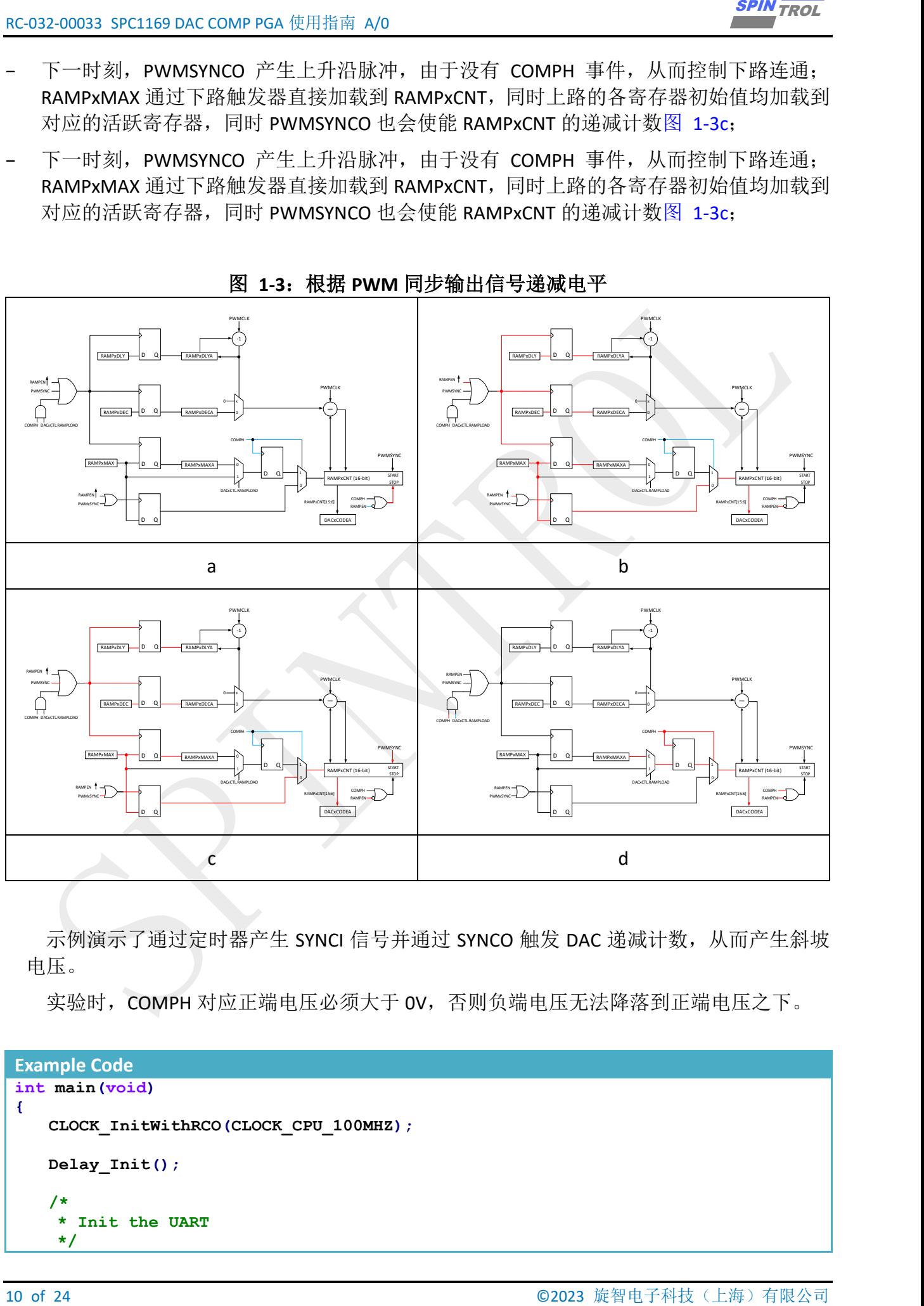

图 **1-3**:根据 **PWM** 同步输出信号递减电平

示例演示了通过定时器产生 SYNCI 信号并通过 SYNCO 触发 DAC 递减计数, 从而产生斜坡 电压。

实验时, COMPH 对应正端电压必须大于 OV, 否则负端电压无法降落到正端电压之下。

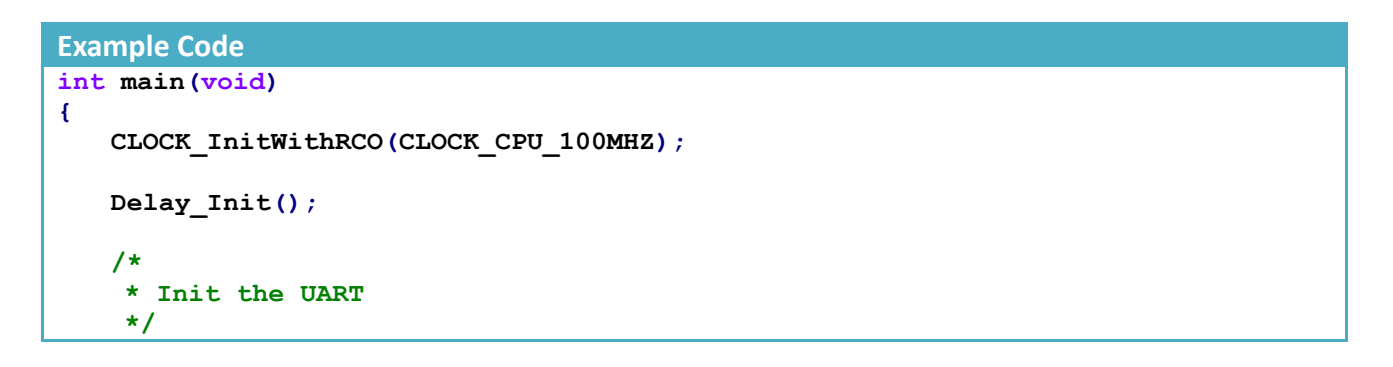

![](_page_10_Picture_0.jpeg)

```
© 2023 旋智电子科技(上海)有限公司 11 of 24 SPIN TROL
   PIN_SetChannel(PIN_GPIO10, PIN_GPIO10_UART0_TXD);
    PIN_SetChannel(PIN_GPIO11, PIN_GPIO11_UART0_RXD);
    UART_Init(UART0, 38400);
    printf("Enter the test\n");
     /* enable DAC0 */
    COMP_EnableDAC(DAC0);
     /* Set DAC0 as Direct mode(DAC code is immediately update) */
    COMP_SetDACCodeLoadTiming(DAC0, DIRECT_LOAD_MODE);
     /* set DAC0 output to 3000mV */
    COMP_SetDACVoltage(DAC0, 3000);
     /* DAC Buffer Init */
    COMP_DACBufferInit(DAC0);
     /* Enable DAC Buffer Output To GPIO */
    COMP_EnableDACBufferOutputToGPIO();
     /* Select the PWM synchronous output signal for DAC */
    COMP_SetDACSyncEvent(DAC0, SEL_PWM0); 
    CLOCK_EnableModule(PWM_MODULE);
     /* Connect the input sync signal with output */
    PWM_SetSyncOutEvent(PWM0, SYNCO_SYNCI_AND_FRCSYNC);
     /* Enable PWM SYNC by the signal coming from TIMER1 */
    PWM_EnableSyncFromTIMER1(INC_PWM0 );
    printf("PWMCFG->TMR1SYNCIEN is %x\n", PWMCFG->TMR1SYNCIEN);
     /* Init TIMER1 */
    TIMER_Init(TIMER1, 1);
     /* Set TIMER1 generate SYNC to PWM when count down to 0 */
    TIMER_EnablePWMSync(TIMER1);
     /* Open Global INT for TIMER1 */
    NVIC_EnableIRQ(TIMER1_IRQn);
     /* Enable Timer */
    TIMER_Enable(TIMER1);
    COMP_SetDACRampDelay(DAC0, 200);
    COMP_SetDACRampDecrement(DAC0, 1);
    COMP_EnableDACRamp(DAC0);
     /* Set DPGAP as input to comparator, set Too High threshold is 3000mV, 
filter window is 200ns */
    COMP_Init(COMP_H, COMP_FROM_ANA_IN0, 3000, 200);
    printf("COMP->DAC0CODE is %d\n", COMP->DAC0CODE);
    COMP_SetDACRampReloadValue(DAC0, (COMP->DAC0CODE << 6U));
    printf("COMP->RAMP0MAX is %d\n", COMP->RAMP0MAX);
    while (1)
     {
     }
```
![](_page_11_Picture_1.jpeg)

```
12 of 24 Phone is 24 of 24 Phone is 24 \mu 24 \mu 24 \mu 24 \mu 24 \mu 24 \mu 24 \mu 24 \mu 24 \mu 24 \mu 24 \mu 24 \mu 24 \mu 24 \mu 24 \mu 24 \mu 24 \mu 24 \mu 24 \mu 24 \mu 24 \mu 24 \mu 24 \mu 2
}
void TIMER1_IRQHandler()
 {
       /* Clear the INT */
       TIMER_ClearInt(TIMER1);
 }
```
![](_page_12_Picture_0.jpeg)

### <span id="page-12-0"></span>**2 COMP** 实例

#### <span id="page-12-1"></span>**2.1 COMP** 示意图

COMP 最常规的用法, 是将输入电压与 DAC 比较, 从而产生 COMPH 或 COMPL 事件, 如 图 [2-1](#page-12-2) 所示。

<span id="page-12-2"></span>COMP 输入源有 GPIO, SPGA, DPGA, 参考电压为 DAC。其输出事件作用于 PWM 模块(产 生对应的同步,封锁,TZ 中断,ADC 采样,PWM 中断等事件),其详细信号流图可参考《PWM 使用指南》。

![](_page_12_Figure_6.jpeg)

图 **2-1**:**COMP** 示意图

此瞬时响应会误触发 COMP 的输出,并且将 PWM 关断,造成不必要的停机,因此在设计 上, 提供了输出数字滤波器。其基本原理如下图 [2-2](#page-13-0) 所示, COMP 的输出首先送到锁存器中, 时钟来源于 ADCCLK,并且最大可以分频到 1024 倍。然后设置采样窗口的大小和阈值的大小, 范围可以从 0~31 中选择,并且要保证阈值要大于采样窗口的一半,如果采样窗口内采到的 COMP 输出 0 的个数大于阈值, 则数字滤波器输出为 0, 如果采样窗口内的 COMP 输出 1 的个 数大于阈值,则数字滤波器输出为 1, 如果采用窗口内的 COMP 输出 0 和 1 个数都没有超过阈 值,则数字滤波器输出不变。

![](_page_13_Picture_1.jpeg)

#### 图 **2-2**:数字滤波器框图

<span id="page-13-0"></span>![](_page_13_Figure_3.jpeg)

请执行 COMP 初始化前,务必执行 Clock 的初始化函数,如此才能作正确的配置相关信息。 加入数字滤波器之后, COMP 输出如图 [2-3](#page-13-1) 所示, 假设设定阀值是 300ns, 不足 300ns 的信号 被过滤。

#### 图 **2-3**:数字滤波器模拟框图

<span id="page-13-1"></span>![](_page_13_Figure_6.jpeg)

以下以一个例子通过 COMP 比较 GPIO0 和 DAC0, DAC1 的电压, 并将 COMP 信号输出到 GPIO6,GPIO7 的操作如下。

![](_page_13_Picture_8.jpeg)

![](_page_14_Picture_0.jpeg)

```
© 2023 旋智电子科技(上海)有限公司 15 of 24 SPIN TROL
     /* Set ANA_IN0 as input to comparator, set Too High threshold is 2500mV, 
filter window is 200ns */
    COMP_Init(COMP_H, COMP_FROM_ANA_IN0, 2500, 200);
    /* Set ANA_IN0 as input to comparator, set Too Low threshold is 1900mV, 
filter window is 200ns */
    COMP_Init(COMP_L, COMP_FROM_ANA_IN0, 1900, 200);
    PIN_SetChannel(PIN_GPIO6, PIN_GPIO6_COMP_MON2);
   PIN_SetComparatorMonitorSource(PIN_COMP_MONITOR_CH2, PIN_MONITOR_COMP_L);
    COMP_SetOutputPolarityForGPIO(COMP_L, HIGH);
    PIN_SetChannel(PIN_GPIO7, PIN_GPIO7_COMP_MON3);
    PIN_SetComparatorMonitorSource(PIN_COMP_MONITOR_CH3, PIN_MONITOR_COMP_H);
    COMP_SetOutputPolarityForGPIO(COMP_H, HIGH); 
    while (1)
     {
        /* Get the comparator status */
        if (COMP_GetFilterOutputFlag(COMP_H) != 0)
        {
           printf("ANA_IN0 is higher than 2500mV\n");
        }
        else if (COMP_GetFilterOutputFlag(COMP_L) != 0)
        {
           printf("ANA_IN0 is lower than 1900mV\n");
        }
        /* Clear latched filter status */
        COMP_ClearFilterOutputFlag(COMP_L | COMP_H);
        Delay_Ms(500);
    }
}
```
![](_page_15_Picture_1.jpeg)

## <span id="page-15-0"></span>**3 PGA** 实例

### <span id="page-15-1"></span>**3.1 SPGA** 送入 **ADC** 采样

<span id="page-15-2"></span>使用 ADC 对 SPGA 采样, 其链接图如图 [3-1](#page-15-2) 所示。

![](_page_15_Figure_5.jpeg)

图 **3-1**:**ADC SPGA** 采样

以下例子演示使用 ADC 对 SPGA 电压进行采样,将 SPGA 电压送给 ADC CHO 进行采样, 默 认采样时间,转换时间均设定为 200ns。但在实际的工程中采样时间会受到外部负载的影响, 其具体的设置数值,可参考《ADC 建立时间计算方法使用指南》,而转换时间则不会受到外部 负载影响,通常保持 SDK 中设定的数值即可。

在实际的使用中 SPGA 输入电压必须符合表 [3-1](#page-15-3)。

<span id="page-15-3"></span>![](_page_15_Picture_528.jpeg)

![](_page_15_Picture_529.jpeg)

![](_page_16_Picture_0.jpeg)

```
Example Code
```

```
© 2023 旋智电子科技(上海)有限公司 17 of 24 SPIN TROL
int main(void)
{
    CLOCK_InitWithRCO(CLOCK_CPU_100MHZ);
    Delay_Init();
     /*
     * Init the UART
     */
    PIN_SetChannel(PIN_GPIO10, PIN_GPIO10_UART0_TXD);
   PIN_SetChannel(PIN_GPIO11, PIN_GPIO11_UART0_RXD);
    UART_Init(UART0, 38400);
     /*
     * set the GPIO as ADC.
     */
    PIN_SetChannel(PIN_GPIO0, PIN_GPIO0_ANA_IN0);
     /*
     * Set PGA in single-ended mode.
     */
    PGA_InitSPGA(SPGA_FROM_ANA_IN0, SPGA_GAIN_1X);
     /*ADC Init*/
    ADC_EasyInit1(ADC, ADC_CH0, ADC_IN_SPGA_OUT, ADC_SOC_TRIGGER_FROM_SOFTWARE);
     /* Set Average Times */
    ADC_SetChannelResultAverageCount(ADC, ADC_CH0, ADC_AVERAGE_COUNT_16);
    while (1)
     {
        /* Use software to trigger ADC SOC0 start to work */
        ADC_ForceChannelSOC(ADC, ADC_CH0);
        /* Wait until ADC conversion finished (Interrupt flag was set) */
        while (ADC_GetChannelIntFlag(ADC, ADC_CH0) == 0);
        /* Get result */
        i32VSP = ADC_GetChannelResult(ADC, ADC_CH0);
        i32VSP = ABS(i32VSP);
        /* Clear ADC SOC0 INT flag */
        ADC_ClearChannelInt(ADC, ADC_CH0);
        printf("ADC Single End Result = %d\n", i32VSP);
        printf("ADC Single End Voltage %dmv\n", ValueToVoltage(i32VSP));
        Delay_Ms(500);
     }
}
```
![](_page_17_Picture_0.jpeg)

### <span id="page-17-0"></span>**3.2 DPGA** 送入 **ADC** 采样

<span id="page-17-1"></span>使用 ADC 对 DPGA 采样, 其链接图如图 [3-2](#page-17-1) 所示。

![](_page_17_Figure_4.jpeg)

图 **3-2**:**ADC DPGA** 采样

以下例子演示使用 ADC 对 DPGA 电压进行采样, 将 DPGA 电压送给 ADC CHO 进行采样, 默 认采样时间,转换时间均设定为 200ns。但在实际的工程中采样时间会受到外部负载的影响, 其具体的设置数值,可参考《ADC 建立时间计算方法使用指南》,而转换时间则不会受到外部 负载影响,通常保持 SDK 中设定的数值即可。

在实际的使用中 DPGA 输入电压必须符合表 [3-2](#page-17-2)。

<span id="page-17-2"></span>

| ҈ᄊ J-4; я ж-⁄ਥ业 !<br><b>UF UA 1삐/ \1삐 Щ 1 ப ! 씌</b> |                      |                                |                  |
|-----------------------------------------------------|----------------------|--------------------------------|------------------|
| <b>DPGACTL.GAIN</b>                                 | Gain <sub>DPGA</sub> | Input range (V)                | Output range (V) |
|                                                     |                      | $-1.35^{\sim}1.35$             | $0.3^{\sim}3$    |
|                                                     | 4                    | $-0.675^{\sim}+0.675$          | $0.3^{\sim}3$    |
|                                                     | 8                    | $-0.337$ $-+0.337$             | $0.3^{\sim}3$    |
| 3                                                   | 16                   | $-0.168^{\sim}+0.168$          | $0.3^{\sim}3$    |
| 4                                                   | 24                   | $-0.112^{\sim}+0.112$          | $0.3^{\sim}3$    |
| 5                                                   | 32                   | $-0.084$ <sup>~</sup> $+0.084$ | $0.3^{\sim}3$    |
| 6                                                   | 48                   | $-0.056^{\sim}+0.056$          | $0.3^{\sim}3$    |
|                                                     | 64                   | $-0.042^{\sim}+0.042$          | $0.3^{\sim}3$    |

表 **3-2**:给定增益下 **DPGA** 输入输出范围

![](_page_18_Picture_0.jpeg)

```
SERIFFICION<br>
ENERGY COOR<br>
Example Cook<br>
1 at main (coid)<br>
1 coor, IsatElebaco (CIOCE, CFO 100000001);<br>
2023 in Catchesand (PIN GPICO), PIN GPICO100000 PIN);<br>
2023 Explorescence (PIN GPICO10, PIN GPICO100000 PIN);<br>
2023 E
Example Code
int main(void)
{
     CLOCK_InitWithRCO(CLOCK_CPU_100MHZ);
     Delay_Init();
     /*
      * Init the UART
      */
     PIN_SetChannel(PIN_GPIO10, PIN_GPIO10_UART0_TXD);
    PIN_SetChannel(PIN_GPIO11, PIN_GPIO11_UART0_RXD);
     UART_Init(UART0, 38400);
     /*
     * Set PGA in differential-ended mode.
  *
     */
     PGA_InitDPGA(DPGA_GAIN_2X);
     /*ADC Init*/
     ADC_EasyInit2(ADC, ADC_CH0, ADC_IN_DPGAP_OUT, ADC_IN_DPGAN_OUT,
ADC_SOC_TRIGGER_FROM_SOFTWARE);
     /* Set Average Times */
     ADC_SetChannelResultAverageCount(ADC, ADC_CH0, ADC_AVERAGE_COUNT_16);
     while (1)
     {
         /* Use software to trigger ADC SOC0 start to work */
         ADC_ForceChannelSOC(ADC, ADC_CH0);
         /* Wait until ADC conversion finished (Interrupt flag was set) */
         while (ADC_GetChannelIntFlag(ADC, ADC_CH0) == 0);
         /* Get result */
         i32VSP = ADC_GetChannelResult(ADC, ADC_CH0);
         /* Clear ADC SOC0 INT flag */
         ADC_ClearChannelInt(ADC, ADC_CH0);
         printf("ADC differential Result = %d\n", i32VSP);
         printf("ADC differential Voltage %dmv\n", ValueToVoltage(i32VSP));
         Delay_Ms(500);
     }
}
```
![](_page_19_Picture_1.jpeg)

### <span id="page-19-0"></span>**3.3** 使用 **DPGA** 进行过电流保护

<span id="page-19-1"></span>在实际使用场景中,通常会利用 DPGA 放大 Rsense 上的电流, 此时必须将信号的正端与负 端均偏置到 VDD/2 的地方, 图 [3-3](#page-19-1) 所示。

![](_page_19_Figure_4.jpeg)

图 **3-3**:**DPGA** 放大信号示意图

以下以一个例子分析内部电压:

- 假设 Rsense 为 0.1 欧姆, U 相电流幅值为 1A;
- 设定的差分放大增益是 8X:
- − R 建议为 10k 欧姆;
- − 根据电路叠加原理,DPGA 正端输入电压为  $\frac{3.3}{2} + \frac{0.1* \sin(wt)}{2}$ 2 负端输入电压为 $\frac{3.3}{2}$ ;
- 最终输出信号VOUTN和VOUTP如下:

$$
VCM = \frac{DVDD33}{2} = 1.65
$$

$$
VOUTN = VCM - VIN * \frac{G}{2} = 1.65 - \frac{0.1 * sin(wt)}{2} * \frac{8}{2} = 1.65 - 0.2 * sin(wt)
$$

$$
VOUTP = VCM + VIN * \frac{G}{2} = 1.65 + \frac{0.1 * sin(wt)}{2} * \frac{8}{2} = 1.65 + 0.2 * sin(wt)
$$

式中 VCM 为输出共模电压, 芯片内部固定为<sup>DVDD33</sup>, VIN 为 DPGA 输入端的差模电压

![](_page_20_Picture_0.jpeg)

 $\frac{0.1*\sin(wt)}{2}$ ,G 为 DPGA 的放大倍数 8X。

- COMP 选择VOUTP作为输入,因此其偏移为 1.65V,幅值为 0.2V;
- **一假设 U 相过电流幅值 2A, 是额定相电流幅值的 2 倍, 因此 DAC 的参考电平偏移为 1.65V,** 幅值为 2\*0.2V;

$$
DAC_{\text{HI}} = 1.65 + 2 \times 0.2 = 2.05 \text{V}
$$

$$
DAC_{\text{LO}} = 1.65 - 2 \times 0.2 = 1.25 \text{V}
$$

← 根据以下公式,可以决定DAC<sub>HI</sub>与DAC<sub>LO</sub>的设定数值;

$$
DAC_{\text{HI}} = \frac{\text{DAC\_HI\_CODE(10bit)}}{1024} \times 3.3 \text{V}
$$

$$
\text{DAC}_{\text{LO}} = \frac{\text{DAC\_LO\_CODE(10bit)}}{1024} \times 3.3 \text{V}
$$

- **DAC HI CODE**(寄存器数值)须设定为 636,DAC LO CODE(寄存器数值)须设定为 387。 为了使用方便, Spintrol 提供之 COMP\_Init() 函数可直接输入 mV 值进行设定。
- <span id="page-20-1"></span>**Ⅰ 根据上一小节的设计,当输入电流过大或过小时,都会触发 COMP 输出;**

![](_page_20_Figure_10.jpeg)

PWM 控制 H 桥电路,在电机控制系统或是电源控制系统是非常常见的技术,但是在 PWM 开关的瞬间,往往会对电流回授电路有较大的干扰,或是开关的瞬间常有较大的电流瞬时 (Current Transient)。解决方法参见章节 [2](#page-12-0) 中 COMP 滤波器。

#### <span id="page-20-0"></span>**3.3.1** 电平移位器校准

图 [3-3](#page-19-1) 每个电阻电平移位器由两个电阻组成。两个电阻阻值应相等,以便使信号向上移位 AVDD/2。这两个电阻通常会有不匹配,这种不匹配需要校准,以便确定 Rsense 两端的电压。 如图 [3-5](#page-21-0) 所示。

![](_page_21_Picture_1.jpeg)

<span id="page-21-0"></span>![](_page_21_Figure_2.jpeg)

为简单起见,但不降低讨论的一般性, Vshunt 和 GNDshunt 电压,理想中应该向上移位 AVDD/2,但是由于电阻不匹配,实际移位值会所差别。根据下面的表达式,可以计算出移位后 的电压值:

 $V_{shunt,lsh} = V_{ddx}$  $R_{s}$  $2 \cdot R_s + \delta R_s$  $+ V_{shunt}$  $R_s + \delta R_s$  $2 \cdot R_s + \delta R_s$  $=\frac{V_{\text{ddx}}}{2}$ 2  $\left[1-\frac{\delta_{\rm s}}{2}\right]$ 2  $\frac{V_{\text{shunt}}}{2}$ 2  $\left[1+\frac{\delta_{\rm s}}{2}\right]$ 2  $\cdot$  $GND_{shunt,lsh} = V_{ddx}$  $R_{g}$  $2 \cdot R_g + \delta R_g$  $+$  GND<sub>shunt</sub>  $R_g + \delta R_g$  $2 \cdot R_g + \delta R_g$  $=\frac{V_{\text{ddx}}}{2}$ 2  $|1 \delta_{\rm g}$ 2  $+\frac{GND_{shunt}}{2}$ 2  $|1 +$  $\delta_{\rm g}$ 2  $\cdot$ 在这里, Rs/Rs=δs, Rg/Rg=δg。因此, 移位后的差分输出电压为:  $V_{\text{ind}} = V_{\text{shunt,lsh}} - \text{GND}_{\text{shunt,lsh}} =$ V<sub>ddx</sub> 2 ∙  $\delta_{\rm g}-\delta_{\rm s}$ 2  $+\frac{V_{shunt} - GND_{shunt}}{2}$ 2  $+\frac{V_{shunt}}{2}$ 2  $\cdot \frac{\delta_{s}}{2}$ 2

这里,忽略了 GNDshuntδg/4,因为 GNDshunt 和δg 都是小量。我们发现失配误差可以分为 增益误差(Vshunt 和δs/2 乘积)和偏移误差(Vshunt=0 时的 Vind)。增益误差项相当于 Rsense 电阻的变化。这两个项都可以在当电机不工作时通过测量电压来确定,具体步骤如下:

- − 测量 AVDD。可以将 AVDD 通过 ADC 多路选择器送到 ADC 测量。
- 当电机不工作时, 没有电流通过 Rsense, 也就是 Vshunt=0, 测量 Vshunt,lsh。通过上面 Vshunt,lsh 的表达式可以计算出δs。
- 当电机不工作时,没有电流通过 Rsense,测量 Vind。根据 Vind 的表达式可以计算出δg − δs。

**Example Code void PWMx\_Set\_TZ\_Event(PWM\_REGS \*PWMx) { /\* Affected by results monitored from COMP0 \*/ PWM\_EnableDCAHTripEvent(PWMx, DC\_TRIP\_COMP0H); PWM\_EnableDCAHTripEvent(PWMx, DC\_TRIP\_COMP0L); /\*DCAEVT0 event comes from DCAL=don't care, DCAH=high\*/ PWM\_SetRawDCAEVT0(PWMx, DCH\_HIGH\_DCL\_X); /\* Set the filter, Filter trigger conditions is TBCNT=0\*/ PWM\_SetDCFilter(PWMx, DCF\_FROM\_RAW\_DCAEVT0, DCF\_ALIGN\_ON\_ZERO); /\* Enable PWM DC filter blank function \*/ PWM\_EnableDCFilterBlank(PWMx);**

![](_page_22_Picture_0.jpeg)

```
\frac{2000 \text{ F} \cdot \text{R}}{2000 \text{ F} \cdot \text{R}} (\frac{2000 \text{ F} \cdot \text{R}}{2000 \text{ F} \cdot \text{R}} \frac{2000 \text{ F} \cdot \text{R}}{2000 \text{ F} \cdot \text{R}} \frac{2000 \text{ F} \cdot \text{R}}{2000 \text{ F} \cdot \text{R}} (\frac{2000 \text{ F} \cdot \text{R}}{2000 \text{ F} \cdot \text{R}} (\frac{2000 \text{ F} \cdot \text{R}}{20 /* Set blank window size as 100 TBCLK and offset as 50 TBCLK */
     PWM_SetDCFilterBlankWindow(PWMx, PWM_BlankWIN_Size, PWM_Blank_Offset);
      /* USe the filtered to deal the data from DCAEVT0 */
     PWM_SetDCAEVT0(PWMx, DCEVT_FILTERED);
      /* Set the DCAEVT0 as OneShot mode */
     PWM_SetOneShotTripEvent(PWMx, TRIP_EVENT_DCAEVT, TRIP_OUTPUT_LATCH);
      /* Set output to tri-state upon OST trip event */
     PWM_SetCHAOutputWhenTrip(PWMx, TZU_TRIP_AS_LOW |
                               TZD_TRIP_AS_LOW |
                              DCEVT0U_TRIP_DO_NOTHING |
                              DCEVT0D_TRIP_DO_NOTHING |
                              DCEVT1U_TRIP_DO_NOTHING |
                              DCEVT1D_TRIP_DO_NOTHING);
     PWM_SetCHBOutputWhenTrip(PWMx, TZU_TRIP_AS_LOW |
                               TZD_TRIP_AS_LOW |
                              DCEVT0U_TRIP_DO_NOTHING |
                               DCEVT0D_TRIP_DO_NOTHING |
                               DCEVT1U_TRIP_DO_NOTHING |
                              DCEVT1D_TRIP_DO_NOTHING);
     PWM_EnableTripInt(PWMx, TRIP_INT_OST);
}
int main(void)
{
     CLOCK_InitWithRCO(CLOCK_CPU_100MHZ);
     Delay_Init();
      /*
       * Init the UART
      */
     PIN_SetChannel(PIN_GPIO10, PIN_GPIO10_UART0_TXD);
    PIN_SetChannel(PIN_GPIO11, PIN_GPIO11_UART0_RXD);
     UART_Init(UART0, 38400);
     printf("Enter the test\n");
      /*
      * Set PGA in differential-ended mode.
  *
     */
    PGA_InitDPGA(DPGA GAIN 8X);
      /*
      * 1. Initialize comparator with 300ns deglitch filtering window.
      * 2. Set DAC voltage, COMP_HI's negative port is 2050mV, 
       * COMP_LO's positive port is 1250mV
      */
     COMP_Init(COMP_H, COMP_FROM_DPGAP_OUT, SampleRgisterNVol + VolOffsetmV, \
                COMP_FilterWIN);
     COMP_Init(COMP_L, COMP_FROM_DPGAP_OUT, SampleRgisterNVol - VolOffsetmV, \
                COMP_FilterWIN);
      /* Select the channel A/B output of PWM1 respectively */
     PIN_SetChannel(PIN_GPIO12, PIN_GPIO12_PWM1A);
     PIN_SetChannel(PIN_GPIO13, PIN_GPIO13_PWM1B);
```
![](_page_23_Picture_0.jpeg)

```
24 of 24 © 2023 旋智电子科技(上海)有限公司 SPIN TROL
    PWM_InitComplementaryPairChannel(PWM1, PWM_FREQ, PWM_DB_NS);
    /* Set PWM1A output 25% duty waveform */
    u32PWMPeriod = PWMPeriod(PWM_FREQ);
    PWM_SetCMPA(PWM1, (u32PWMPeriod * 3) / 4);
    /* Start counting */
    PWM_RunCounter(PWM1);
    /* Set the DC sub-module for PWM1 */
    PWMx_Set_TZ_Event(PWM1);
    NVIC_EnableIRQ(PWM1TZ_IRQn);
    while (1)
     {
        Delay_Ms(1000);
        /* Restore the output of wave in oneshot mode*/
        PWM_ClearTripInt(PWM1, TRIP_INT_OST);
    }
}
void PWM1TZ_IRQHandler(void)
{
    if (PWM_GetOneShotTripEventFlag(PWM1, TRIP_EVENT_DCAEVT))
     {
        printf("one-shot trip event occurred\n");
        PWM_ClearOneShotTripEventFlag(PWM1, TRIP_EVENT_DCAEVT);
     }
   PWM ClearTripInt(PWM1, TRIP INT GLOBAL);
}
```
除了使用 PGA 进行过电流保护外,SPC1169 内部集成了针对三相电流桥上下桥臂外部 Mos 管的过流保护电路,相比 PGA 的实现方式,其代码配置大大简化,详细说明见《预驱使用指 南》。